Please select the operating system of your device and follow the instructions to get started!

## macOS

Setting up your Mac should be simple, but it relies on one crucial step! Follow these instructions to get up and running:

- 1. Unbox your new laptop and plug in the charger, and proceed with basic setup.
- 2. When prompted, connect to WiFi or a wired network.
- 3. The prompt immediately after connecting to the internet should be the image below:

DO NOT PROCEED IF THIS PROMPT ISN'T SHOWN. Reboot your computer and try again, or contact [help@ucar.edu](mailto:help@ucar.edu) for assistance.

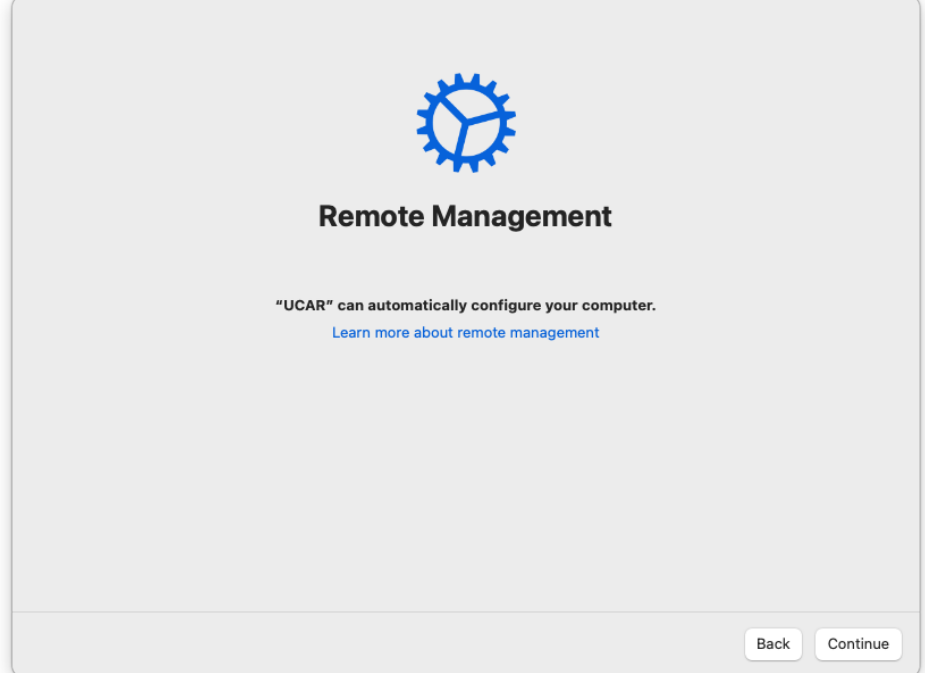

4. Sign in with your CIT credentials and they will be used to create an account on the device.

5. The important step is done!

Continue the Apple setup prompts and choose your preferences until you reach the login screen. Then log in with your CIT credentials and follow the CGD on-screen guide. It will install and explain several applications. You can read more about some of those applications in the links below. Then you can start configuring the device to your liking! Please reach out to [help@ucar.edu](mailto:help@ucar.edu) if you have any questions, concerns, or feedback about this process.

[CGD VPN](https://wiki.ucar.edu/display/cgdisg/CGD+VPN)

[CGD NoMAD](https://wiki.ucar.edu/display/cgdisg/CGD+NoMAD)

[CGD CrashPlan](https://wiki.ucar.edu/display/cgdisg/CGD+CrashPlan)

[CGD Self Service and Admin Credentials \(macOS\)](https://wiki.ucar.edu/pages/viewpage.action?pageId=461570767)

## Windows

Click this link to view instructions for Windows: [Autopilot](https://wiki.ucar.edu/pages/viewpage.action?pageId=497386533)

If you experience any issues or have questions, please submit a ticket by sending an email to [help@ucar.edu.](mailto:help@ucar.edu.)